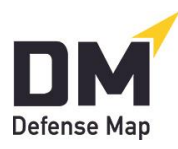

## **Instructions for Jails and Prisons on Implementing Chromebooks Reaching Only DefenseMap.com**

Updated November 3, 2021

Chromebooks are an excellent resource for implementing [DefenseMap.com](http://www.defensemap.com/) in these secure settings. Following are simple steps to prepare Chromebooks for inmates' use in accessing only [DefenseMap.com](http://www.defensemap.com/) and blocking access to any other sites or communication tools.

The following steps must be completed for each Chromebook, but they take only a few minutes.

- 1. Contact us through our [Helpline.](https://defensemap.com/#helpline) We can answer any questions and walk you through these steps. We need to be on the phone with you in Step 9 to provide you the code necessary to comply with the multi-factor authentication. Once on the phone with us, you can open the Chromebook.
- 2. If prompted about activating ChromeVox, click **No**. (This feature is for automatic out-loud reading of all pages and is a terrible distraction for inmates.)
- 3. Connect to your Wi-Fi.
- 4. If prompted, choose your language and proceed (you may see a "Get started" or similar button).
- 5. If prompted, accept the Google Terms of Service.
- 6. When asked about who is using this Chromebook, choose "You/Adult" (this may be preselected). Then, don't click "Next," but instead at the bottom of the page click "Enterprise enrollment."
- 7. On the next page, enter the email: [charlie@freedom22.org](mailto:charlie@freedom22.org)
- 8. On the next page, enter the password: SJCJDefenseMaps
- 9. Enter the security code that we provide you and click Next.
- 10. Click "Done" and proceed with the arrows. The secure [DefenseMap.com](http://www.defensemap.com/) will now load and be ready for inmates' use with no access to any other sites or communication tools.

Additional suggestion: Your facility can give inmates its version of [Notice Regarding Jail Inmate](https://defensemap.com/DM_Files/English/DM%20Notice%20Regarding%20Jail%20Inmate%20Use%20of%20DefenseMap)  [Use of DefenseMap.com](https://defensemap.com/DM_Files/English/DM%20Notice%20Regarding%20Jail%20Inmate%20Use%20of%20DefenseMap) or [Notice Regarding Prison Inmate Use of DefenseMap.com.](https://defensemap.com/DM_Files/English/DM%20Notice%20Regarding%20Prison%20Inmate%20Use%20of%20DefenseMap)

Again, assistance is available through our [Helpline.](https://defensemap.com/#helpline)